## Fold to ASCII

02/15/2024 11:45 am EST

You may have restrictions on the use of accented characters, e.g. café must be changed to cafe.

Fold to ASCII takes all Latin characters outside the first 127 ASCII characters and replaces them with the appropriate characters.

You can turn this feature on in the Advanced tab of your Integrations Settings.

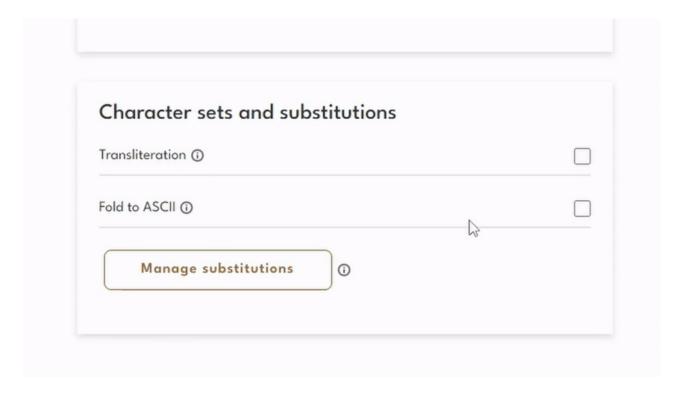